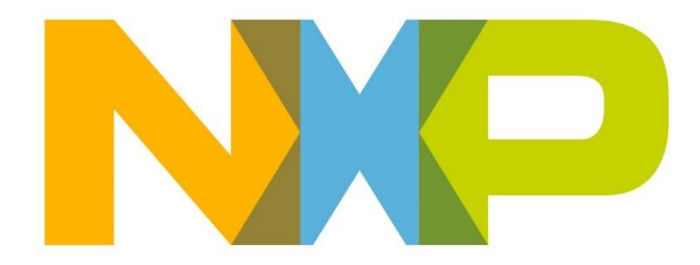

# **RELEASE NOTES JN516x ZigBee 3.0 SDK**

**JN-SW-4170**

**Build 1840**

**NXP Semiconductors**

For the contact details of your local NXP office or distributor, refer to:

**[www.nxp.com](http://www.nxp.com/)**

## **CONTENTS**

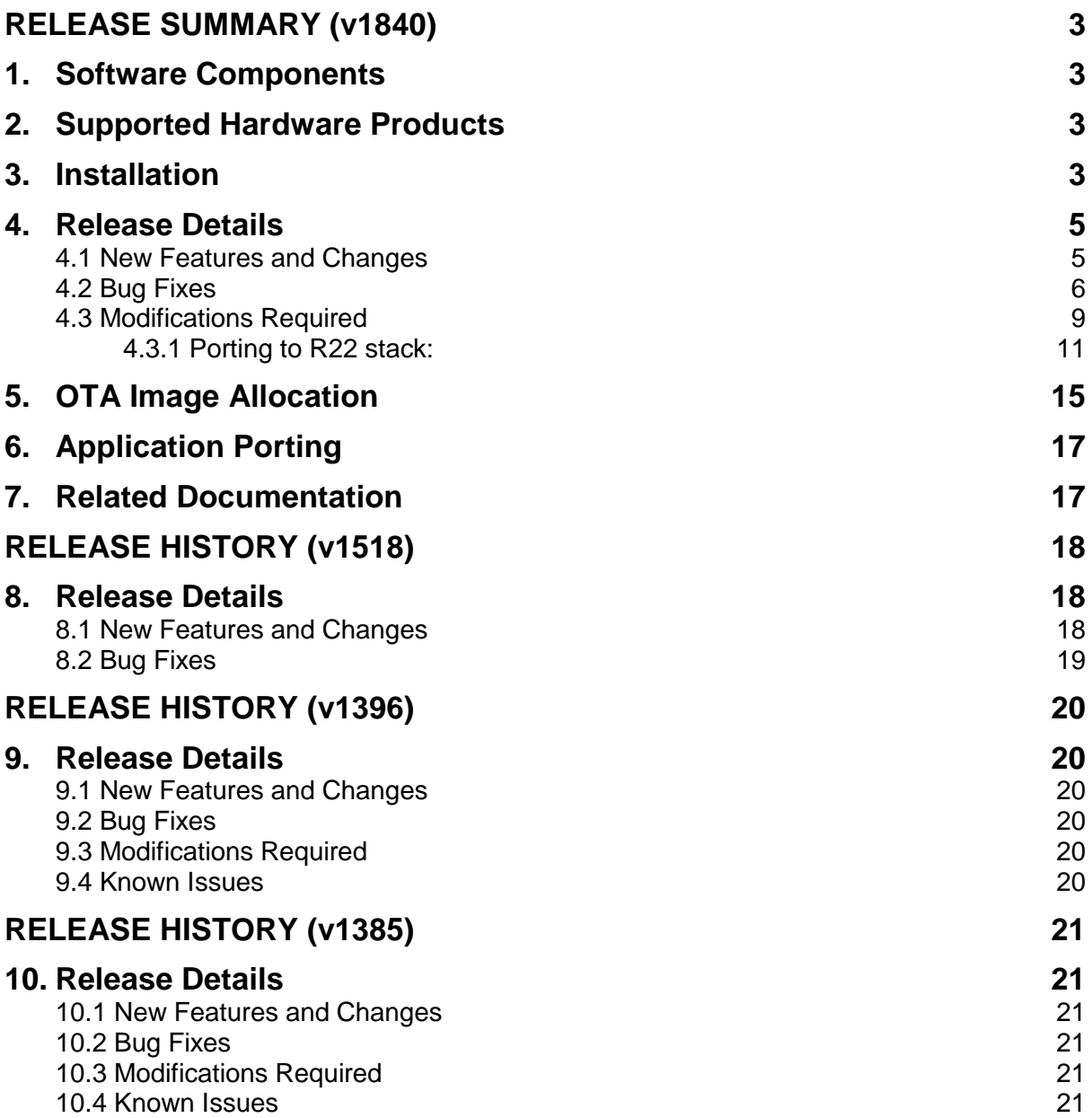

## <span id="page-2-0"></span>**RELEASE SUMMARY (v1840)**

The JN516x ZigBee 3.0 Software Developer's Kit (JN-SW-4170) contains software resources needed to develop ZigBee 3.0 applications for the NXP JN5169, JN5168 and JN5164 wireless microcontrollers. This SDK must be installed on top of the 'BeyondStudio for NXP' toolchain (JN-SW-4141), which is available via the [Wireless](http://www.nxp.com/products/wireless-connectivity:WIRELESS-CONNECTIVITY)  [Connectivity](http://www.nxp.com/products/wireless-connectivity:WIRELESS-CONNECTIVITY) area of the NXP web site.

### <span id="page-2-1"></span>**1. Software Components**

This release of the JN-SW-4170 software includes the components listed in the SW\_Contents\_Register\_JN-SW-4170.txt

## <span id="page-2-2"></span>**2. Supported Hardware Products**

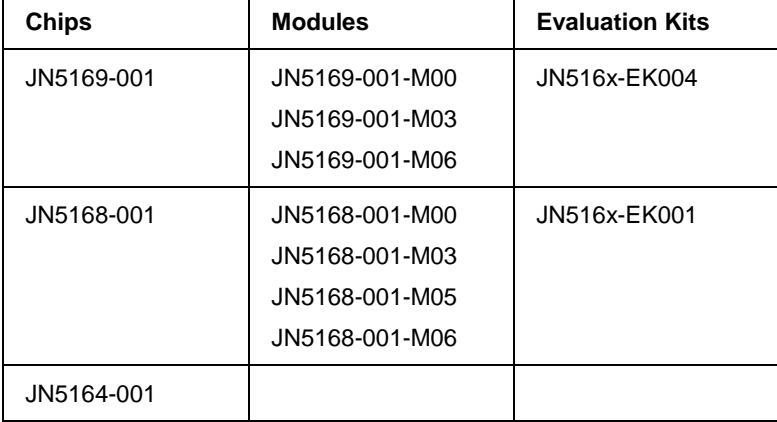

This software release supports the following hardware products:

## <span id="page-2-3"></span>**3. Installation**

This SDK (JN-SW-4170) must be installed on top of the 'BeyondStudio for NXP' toolchain (JN-SW-4141), available via the [Wireless Connectivity](http://www.nxp.com/products/wireless-connectivity:WIRELESS-CONNECTIVITY) area of the NXP web site.

Therefore, before installing JN-SW-4170, you must install the toolchain from:

#### **JN-SW-4141 Beyond Studio for NXP v1308.exe**

You can then install the JN516x ZigBee 3.0 SDK from:

#### **JN-SW-4170 Zigbee 3.0 v1840.exe**

For full installation instructions, refer to the *BeyondStudio for NXP Installation and User Guide (JN-UG-3098)*, available from the [Wireless Connectivity](http://www.nxp.com/products/wireless-connectivity:WIRELESS-CONNECTIVITY) area of the NXP web site. This manual also describes how to install the ZPS Configuration Editor plug-ins for Eclipse (BeyondStudio for NXP), which you must install after the SDK.

Note that the BeyondStudio for NXP toolchain includes a built-in Flash programmer that can be used to program JN516x internal Flash memory from BeyondStudio.

Alternatively, the JN51xx Production Flash Programmer (JN-SW-4107) command-line tool can be used to program JN516x internal or external Flash memory. This tool is

available from the [Wireless Connectivity](http://www.nxp.com/products/wireless-connectivity:WIRELESS-CONNECTIVITY) area of the NXP web site and is described in the *JN51xx Production Flash Programmer User Guide (JN-UG-3099)*.

## <span id="page-4-0"></span>**4. Release Details**

#### <span id="page-4-1"></span>**4.1 New Features and Changes**

The following new features are included in this release:

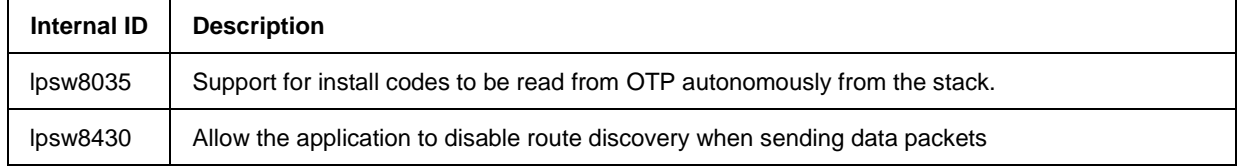

## <span id="page-5-0"></span>**4.2 Bug Fixes**

The following issues have been fixed in this release:

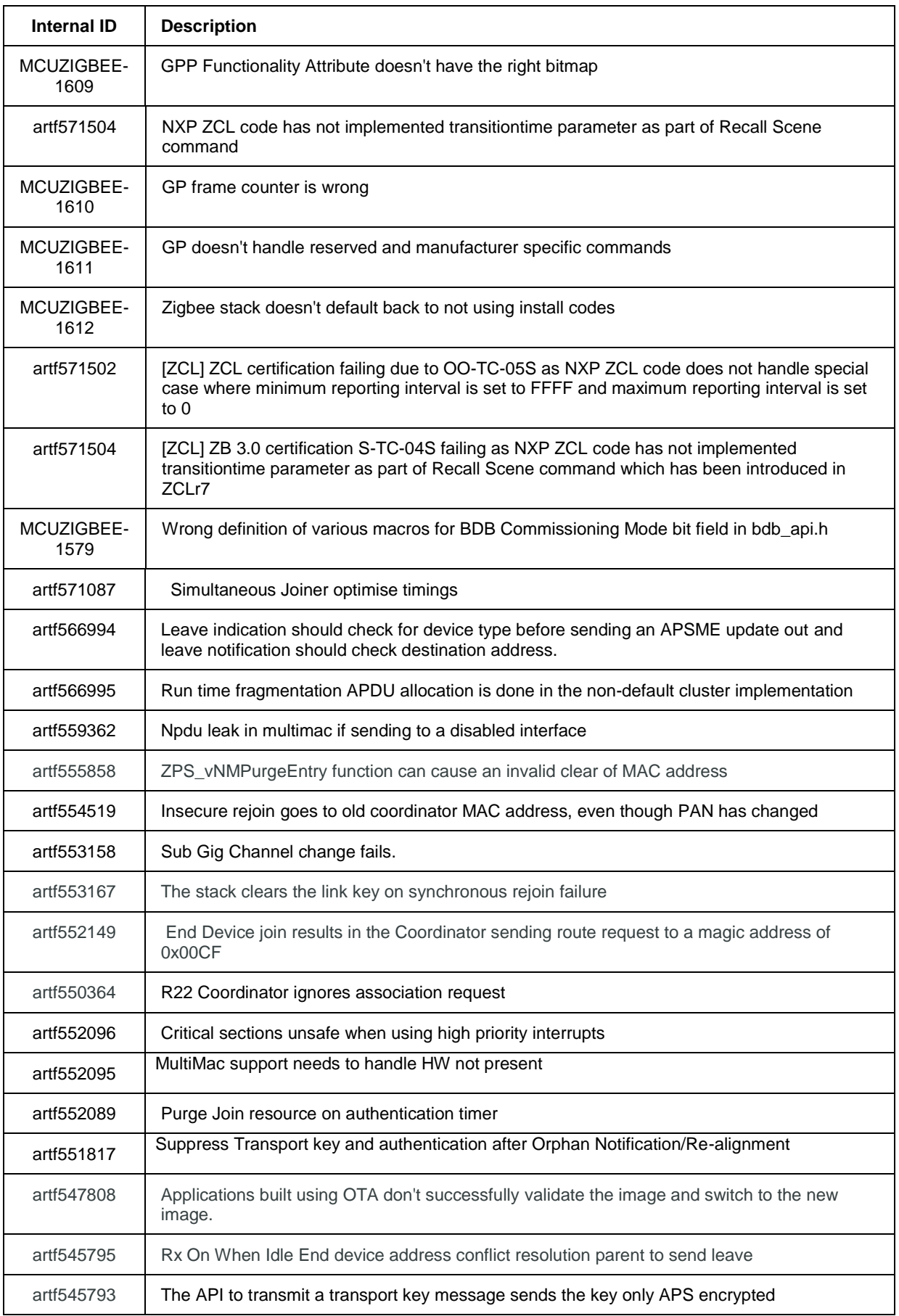

i

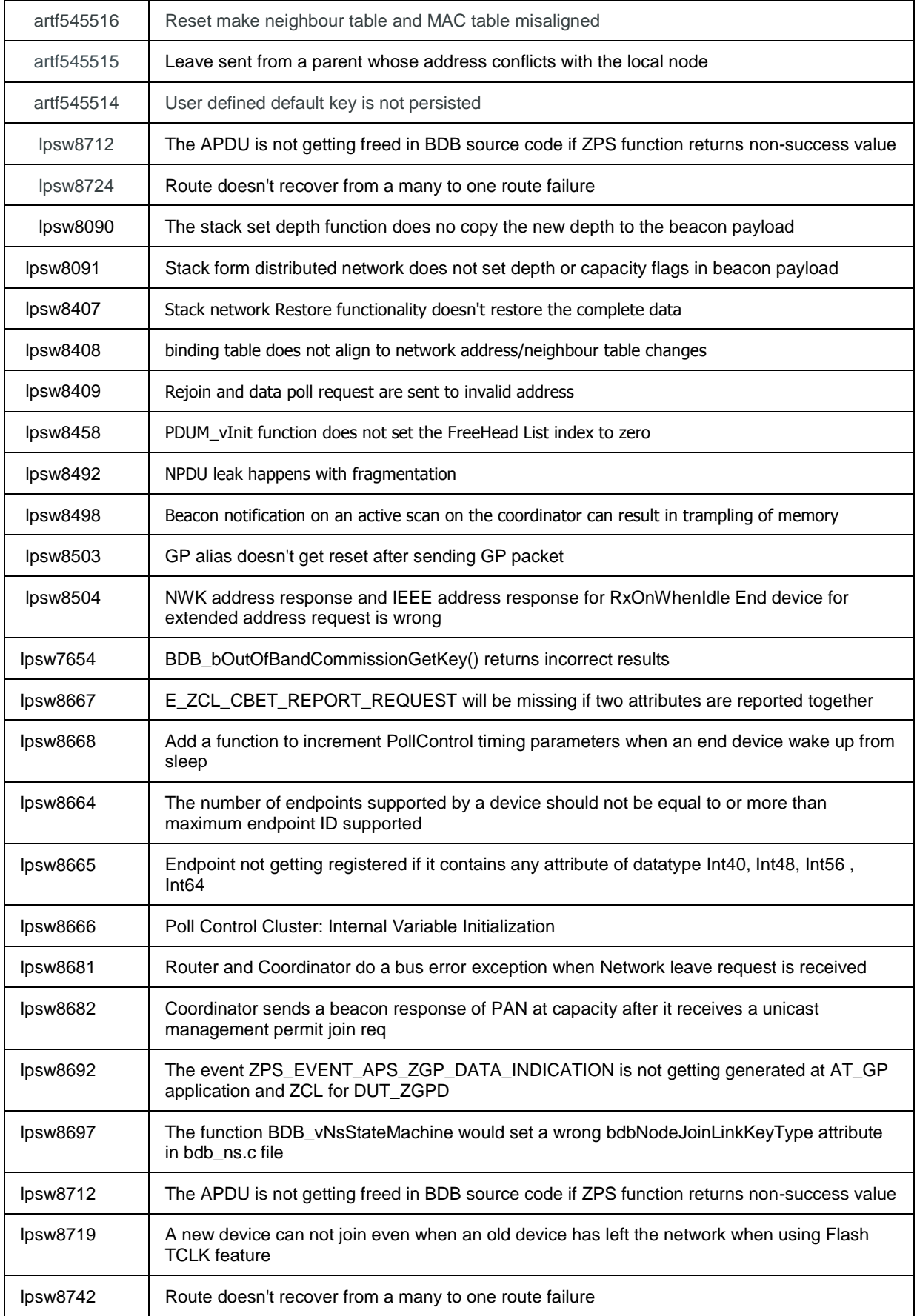

#### <span id="page-8-0"></span>**4.3 Modifications Required**

**These modifications must be made otherwise the stack will not function properly.**

1. The new stack has support for better throughput and automatic buffering of data packets during route discovery. This requires the addition of a new queue in the application.

The size of the queue is defined as:

#define MCPS\_DCFM\_QUEUE\_SIZE 5

This queue should be tied to the stack definition: extern PUBLIC tszQueue zps\_msgMcpsDcfm;

The storage of the queue must be defined:

PRIVATE MAC\_tsMcpsVsCfmData asMacMcpsDcfm[MCPS\_DCFM\_QUEUE\_SIZE];

In the APP vInitResources function an additional queue must be added:

ZQ\_vQueueCreate(&zps\_msgMcpsDcfm, MCPS\_DCFM\_QUEUE\_SIZE, sizeof(MAC\_tsMcpsVsCfmData),(uint8\*)asMacMcpsDcfm);

- 2. All references to BDB\_vSetKeys should be replaced with ZPS\_vSetKeys.
- 3. The beacon filter functionality has been extended to support filtering on depth. This addition means that the filter mask field in the beacon filter structure has been changed from a u8FilterMap to u16FilterMap. The bit mask doesn't change.
- 4. The binding table functionality has been optimised to not store the extended address inside the binding table structure. This now has a look up field.

If the destination address mode in the binding table holds the value of 0x3 (IEEE address mode) the destination address can be got using the following reference:

 $ZPS$  tsAplAib  $*$  tsAplAib = ZPS\_psAplAibGetAib();

u64Addr = ZPS\_u64NwkNibGetMappedIeeeAddr( ZPS\_pvAplZdoGetNwkHandle(), tsAplAib->psAplApsmeAibBindingTable- >psAplApsmeBindingTable[0].pvAplApsmeBindingTableEntryForSpSrcAddr[j].u16 AddrOrLkUp);

where *j* is the index of the binding table entry.

If the destination address mode is (0x1) which refers to the group address then this is stored as a 16 bit value in the tsAplAib->psAplApsmeAibBindingTable- >psAplApsmeBindingTable[0].pvAplApsmeBindingTableEntryForSpSrcAddr[j].u16 AddrOrLkUp.

5. There is a change in the stack behaviour during rejoins.

When a node does a rejoin with the allocate address bit set, In the previous revisions of the stack it would get a new address assigned.

The behaviour of the stack is now to only issue a new address if the address the device has allocated to itself is conflicting with something the parent has.

The device would be issued the same address it selected for itself if it wasn't an illegal address i.e. 0 or greater than 0xfff7 or conflicting with current addresses stored by the parent.

6. The [ void ZPS\_vSetOrphanUpdateDisable ( bool\_t bEnableOverride ) ] is no longer supported. This is because the stack by default treats the orphan join as a secured rejoin onto the network and hence doesn't send APSME updates or transport key to the orphaned device.

#### <span id="page-10-0"></span>**4.3.1 Porting to R22 stack:**

The Zigbee PRO R22 version of the stack allows for multiple MAC interfaces to be present. This is to support both 2.4G and 868 MHz frequency bands using the single Zigbee stack. To address this a MAC interface table needs to be configured in the ZPS Config diagram.

The Mac Interface list can be found as an option for the node. For e.g. if you have Zigbee network with a router node. You can select the router node and press the right mouse button to provide the options. The Mac Interface list can be found under New Child -> Mac Interface List.

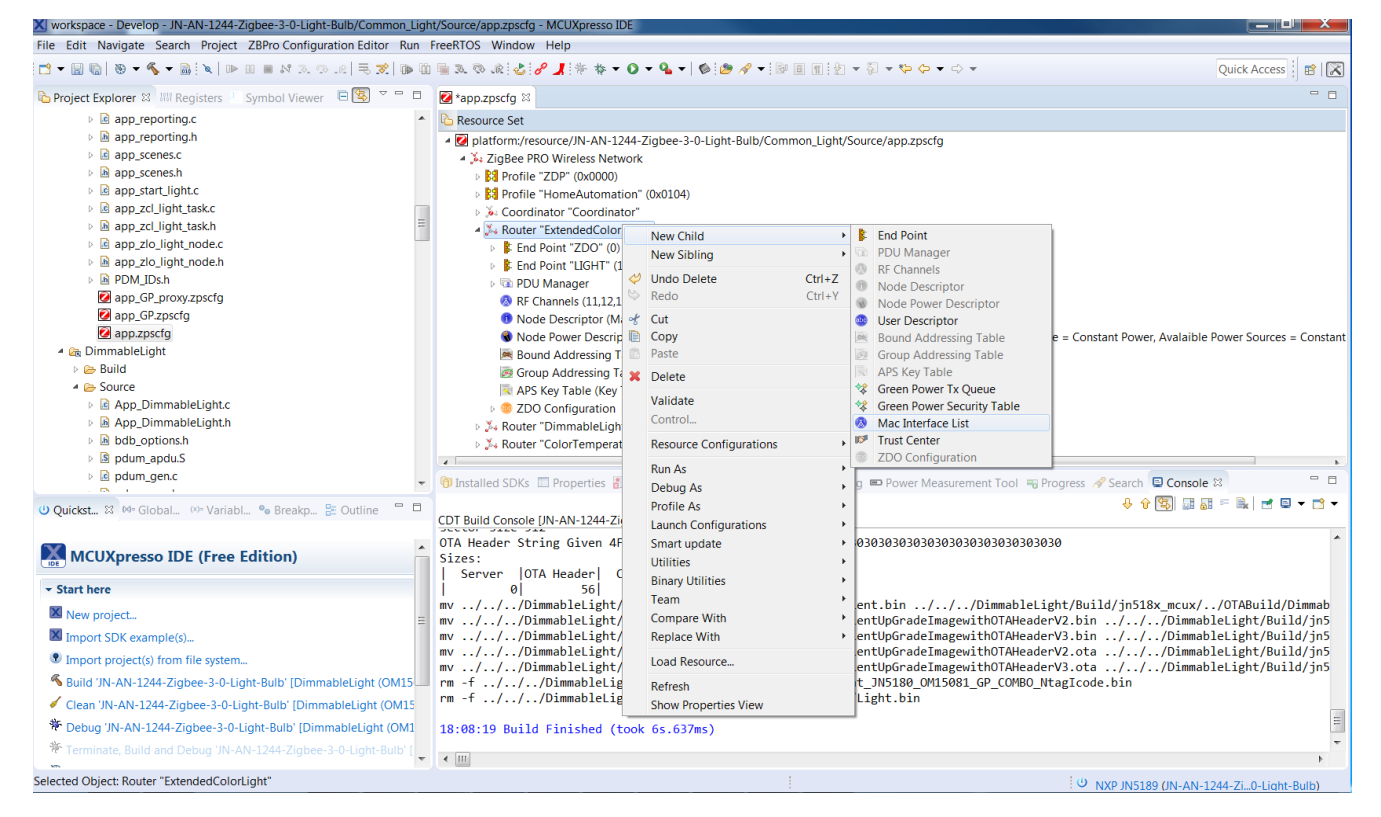

After adding the Mac Interface List, select the Mac Interface list and press the right mouse button to provide the options. The Mac interface can be found under New Child -> Mac Interface.

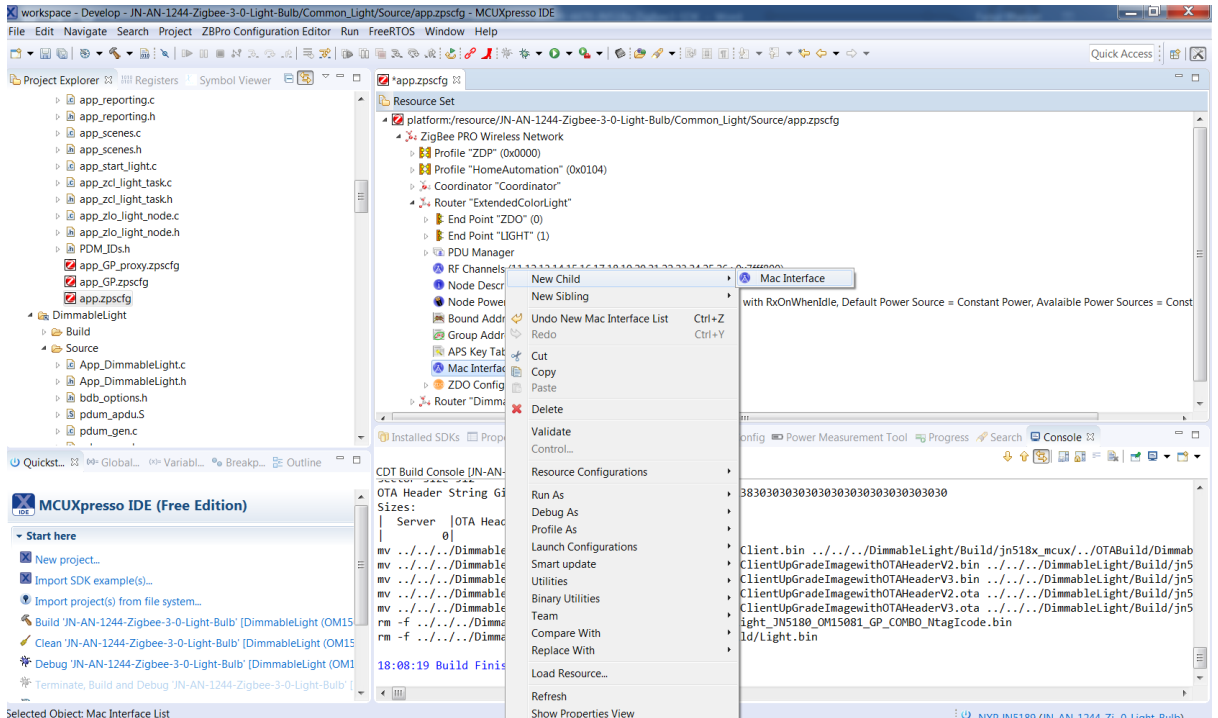

After adding the Mac Interface, the properties can be updated. The default is 2.4G. This default can be kept. The "Router Allowed" properties should be set to "true".

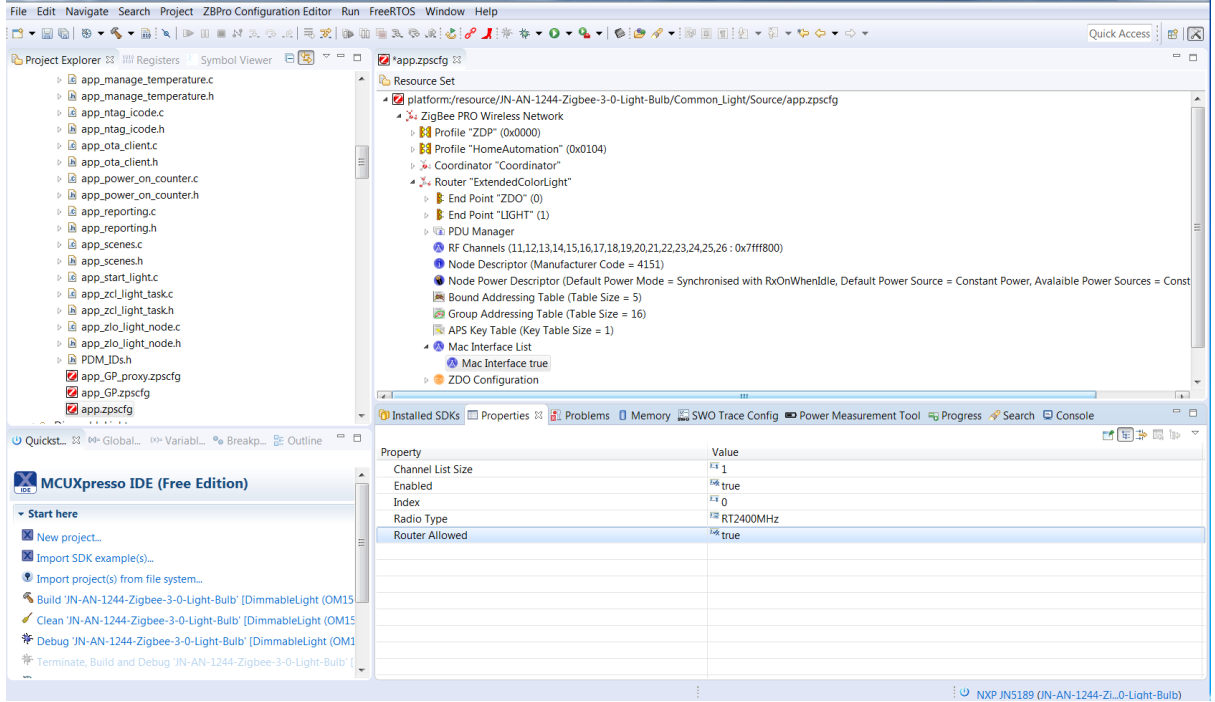

In the config diagram remove any reference to ChannelStructure e.g.

 <ChannelStructure FrequencyBand="2.4GHz" PageChannelBitmask="0x7FFFF80"/>

Add add

 <MacInterfaceList> <MacInterface ChannelListSize="1" index="0" RadioType="RT2400MHz" Enabled="true"/> </MacInterfaceList>

before the ZDOservers

Any reference to psActyNtEntry->uAncAttrs.bfBitfields.u3Age should be changed to psActvNtEntry->u8Age

The channel mask in the AIB is an array so this needs to change from psAib->u32ApsChannelMask

to

psAib->pau32ApsChannelMask[0]

The channel mask is no longer persisted by the stack. This needs to be persisted by the application.

local address no longer stored in the binding table psAplApsmeBindingTable->u64SourceAddress use ZPS\_u64AplZdoGetIeeeAddr()

Any reference to MAC\_vHandleMcpsVsReqRsp should now be changed to<br>PUBLIC void 7PS vMacHandleMcpsVsReqRsp(void\* pyMac ZPS\_vMacHandleMcpsVsReqRsp(void\* pvMac, MAC\_tsMcpsVsReqRsp

\*psMcpsVsReqRsp,

MAC\_tsMcpsVsSyncCfm

\*psMcpsVsSyncCfm)

The first element should be **NULL**.

The JPT library should be linked into each project build. The Makefile should be updated with **LDLIBS += JPT\_\$(JENNIC\_CHIP)** The PUBLIC uint32 zps\_eSocMacSetTxBuffers (uint8 u8MaxTxBuffers) has changed to PUBLIC uint32 ZPS\_u32MacSetTxBuffers (uint8 u8MaxTxBuffers) The TC callback prototype has changed to bool vNfTcCallback (uint16 u16ShortAddress,

 uint64 u64DeviceAddress, uint64 u64ParentAddress, uint8 u8Status, uint16 u16MacId )

## <span id="page-14-0"></span>**5. OTA Image Allocation**

The function **eOTA\_AllocateEndpointOTASpace()** is used in the application to allocate locations in Flash memory to store application images as part of the Over-The-Air (OTA) upgrade process. The OTA code then uses these locations to store the shadow image before switching to it, after validation.

There are two issues to consider regarding remapping and OTA upgrade:

- Whether the size of the OTA application binary file is larger than the previous version, such that it must use another sector
- Where in the memory space the OTA image is written to

Consider the following case. We have a 154KB image (5 sectors) and download a new image of the same size, starting at sector 8:

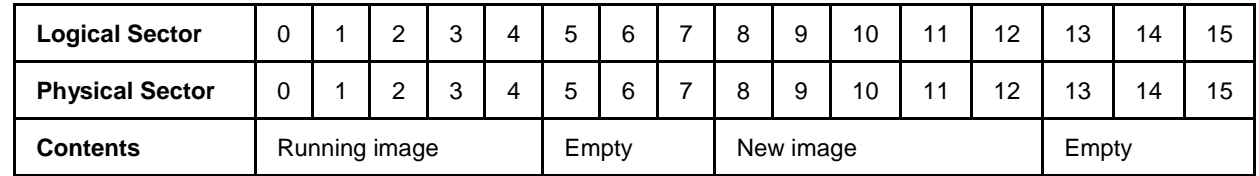

When we switch to the new image, the physical sectors are moved in the memory map by the bootloader so that the new image becomes the running image and the previous running image becomes the old image. Only the sectors that must be moved are actually moved by the bootloader, and the other sectors are left alone:

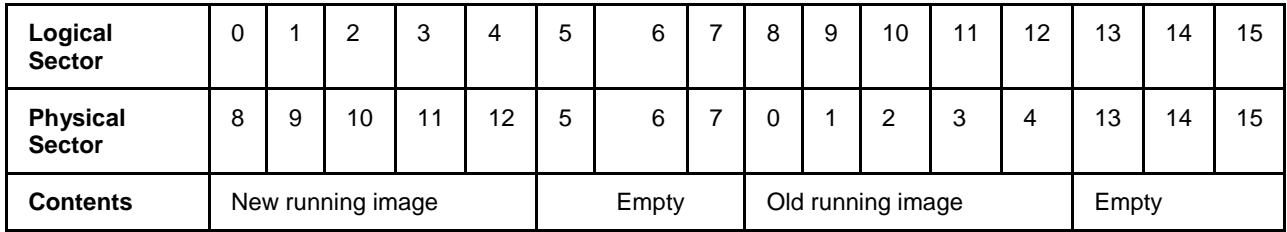

If we now download a further new image that is 161KB (6 sectors) in size, it will replace the old running image and will be placed into logical sectors 8 to 13, which are physical sectors 0, 1, 2, 3, 4 and 13. However, this new image is then unusable because the *physical* sectors are not contiguous and the bootloader does not take this into account when it remaps the memory (if the new image was less than 160KB there would be no problem).

The simple solution to this problem is to replace the remapping that the bootloader has chosen with our own remapping.

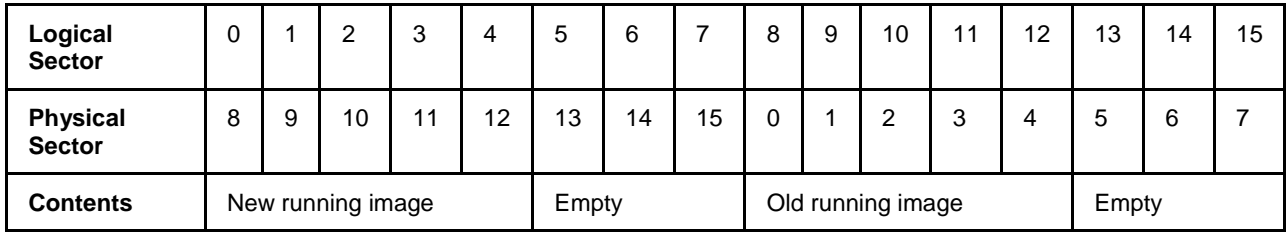

However, this does not leave any space for permanent data and it also assumes that the new image is stored at logical sector 8.

You may choose to put the new image anywhere in the Flash memory (ZigBee allows this to be configured, and a user-developed solution is free to do what it wants). So you need to adjust the remapping to match. For example, if the OTA image was placed at logical sector 7:

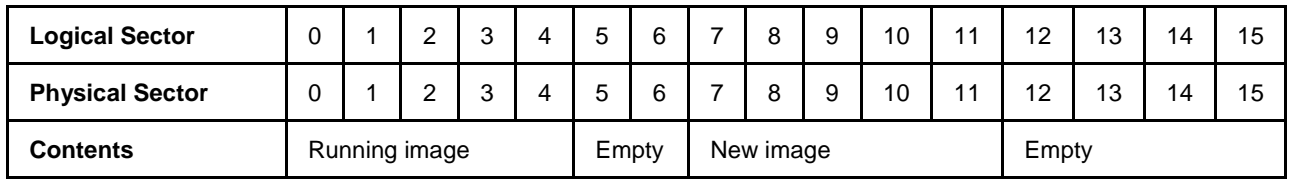

The purpose of this is to leave some sectors at the end of Flash memory for permanent data (otherwise you could always start the OTA image at sector 8). In such cases, the sensible approach is to calculate how much permanent data space is required, then divide the remaining space into 2 blocks of sectors, configure the OTA upgrade to start at the beginning of the second block of sectors, then force the remapping to swap all of the blocks, regardless of the actual image size.

Consider the example in which a user wants 64KB for permanent data, which requires 2 sectors. This leaves 14 sectors for applications, so we have 2 blocks of 7 sectors each (even though the application may be smaller than this):

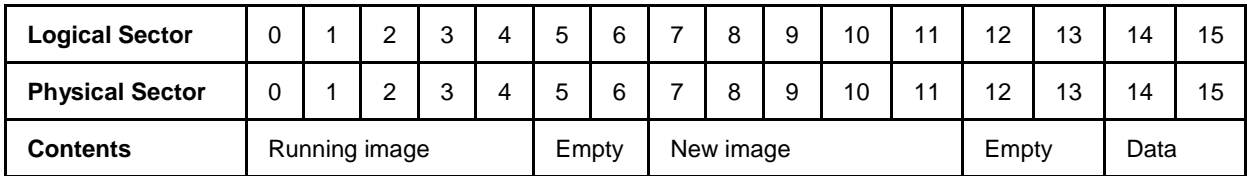

To avoid any problem with the new image growing and needing 6 sectors rather than 5 sectors, we force the remapping to swap all 7 sectors over:

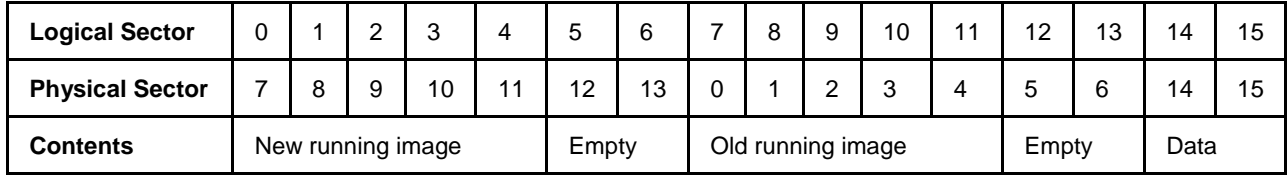

This leaves sectors 14 and 15 in a fixed location.

The code to achieve this is as follows:

```
 if (u8CurrentImageSector > 0)
\left\{\begin{array}{c}1\end{array}\right\} /* Remapping will not affect the current running image,
            which was already running in a continuous block at the base 
             application Flash address */ 
         vREG SysWrite(REG SYS FLASH REMAP, 0x0dcba987);
          vREG_SysWrite(REG_SYS_FLASH_REMAP2, 0xfe654321);
      }
```
### <span id="page-16-0"></span>**6. Application Porting**

Applications developed using the NXP JN516x ZigBee Home Automation/Light Link SDK can be migrated to ZigBee 3.0. Guidance on the migration of applications to ZigBee 3.0 is provided in the Application Note *ZigBee 3.0 Migration Guidelines (JN-AN-1230)*.

ZigBee 3.0 applications no longer require the NXP proprietary operating system, JenOS. However, the non-OS resources that were included in JenOS (e.g. Persistent Data Manager) are included in the JN51xx Core Utilities (JCU), supplied in the JN516x ZigBee 3.0 SDK.

## <span id="page-16-1"></span>**7. Related Documentation**

The following user documentation supports this software release:

- ZigBee 3.0 Stack User Guide [JN-UG-3113]
- ZigBee 3.0 Devices User Guide [JN-UG-3114]
- ZigBee Cluster Library (for ZigBee 3.0) User Guide [JN-UG-3115]
- ZigBee Green Power (for ZigBee 3.0) User Guide [JN-UG-3119]
- JN51xx Core Utilities User Guide [JN-UG-3116]
- BeyondStudio for NXP Installation and User Guide [JN-UG-3098]
- JN51xx Production Flash Programmer User Guide [JN-UG-3099]
- ZigBee 3.0 Migration Guidelines Application Note [JN-AN-1230]

All the above manuals are available as PDF documents from the [Wireless Connectivity](http://www.nxp.com/products/interface-and-connectivity/wireless-connectivity) area of the NXP web site.

## <span id="page-17-0"></span>**RELEASE HISTORY (v1518)**

## <span id="page-17-1"></span>**8. Release Details**

#### <span id="page-17-2"></span>**8.1 New Features and Changes**

The following new features are included in this release:

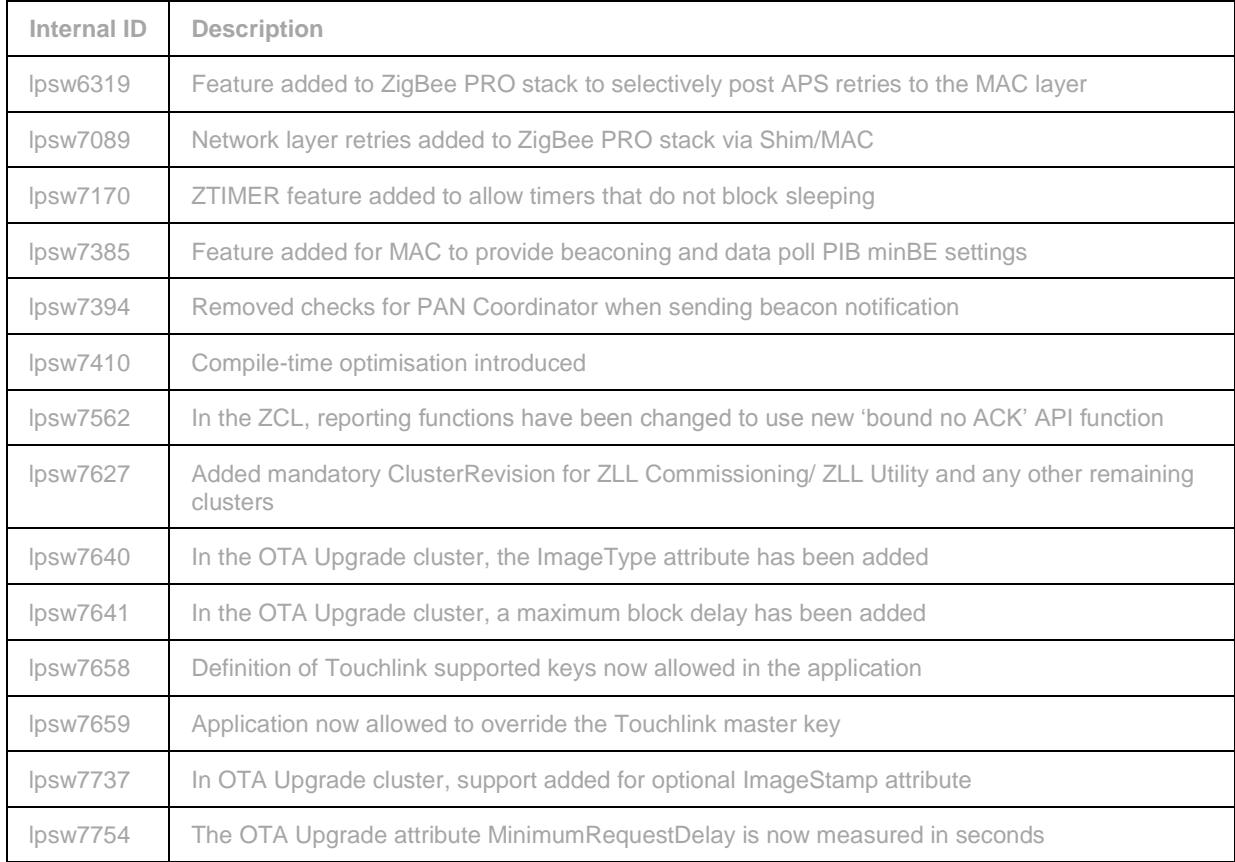

#### <span id="page-18-0"></span>**8.2 Bug Fixes**

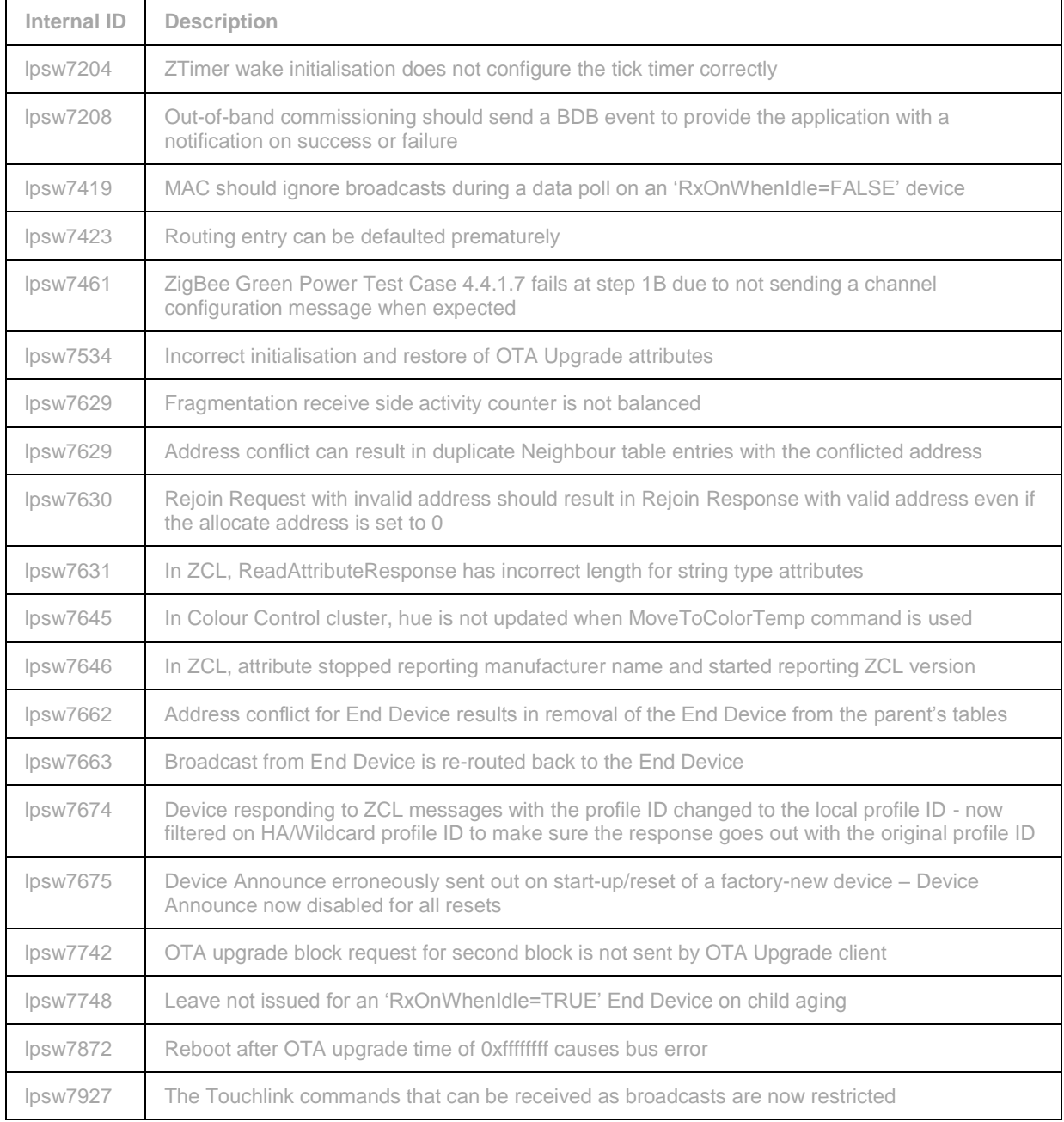

The following issues have been fixed in this release:

## <span id="page-19-0"></span>**RELEASE HISTORY (v1396)**

## <span id="page-19-1"></span>**9. Release Details**

#### <span id="page-19-2"></span>**9.1 New Features and Changes**

This release includes (as in the previous v1385 build):

- Certified Revision 21 of the ZigBee PRO stack
- ZigBee Cluster Library revision ZCL06
- ZigBee 3.0 Base Device implementation

#### <span id="page-19-3"></span>**9.2 Bug Fixes**

The following issues have been fixed in this release:

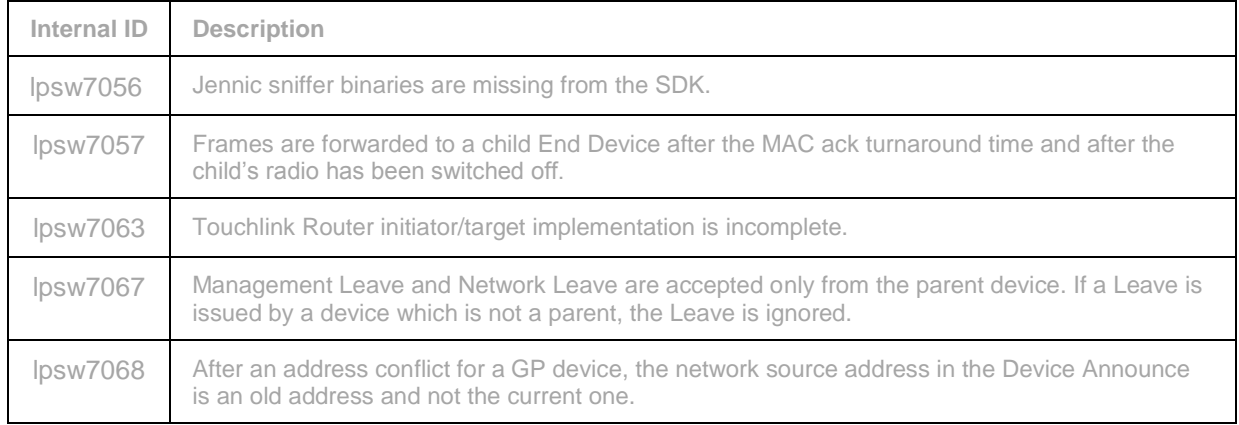

#### <span id="page-19-4"></span>**9.3 Modifications Required**

No modifications are required in this release.

#### <span id="page-19-5"></span>**9.4 Known Issues**

The following issues are known in this release:

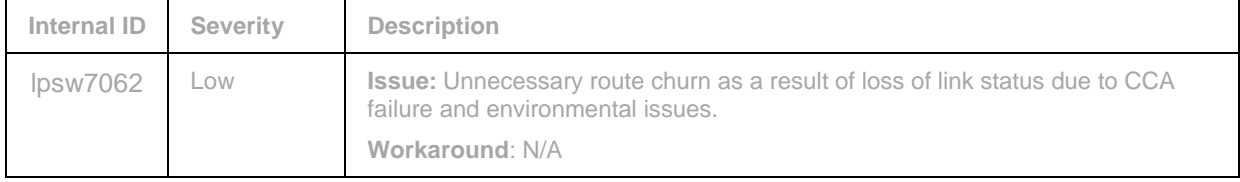

## <span id="page-20-0"></span>**RELEASE HISTORY (v1385)**

## <span id="page-20-1"></span>**10. Release Details**

#### <span id="page-20-2"></span>**10.1 New Features and Changes**

This release includes:

- Certified Revision 21 of the ZigBee PRO stack
- ZigBee Cluster Library revision ZCL06
- ZigBee 3.0 Base Device implementation

#### <span id="page-20-3"></span>**10.2 Bug Fixes**

There are no bug fixes in this release.

#### <span id="page-20-4"></span>**10.3 Modifications Required**

No modifications are required in this release.

#### <span id="page-20-5"></span>**10.4 Known Issues**

The following issues are known in this release:

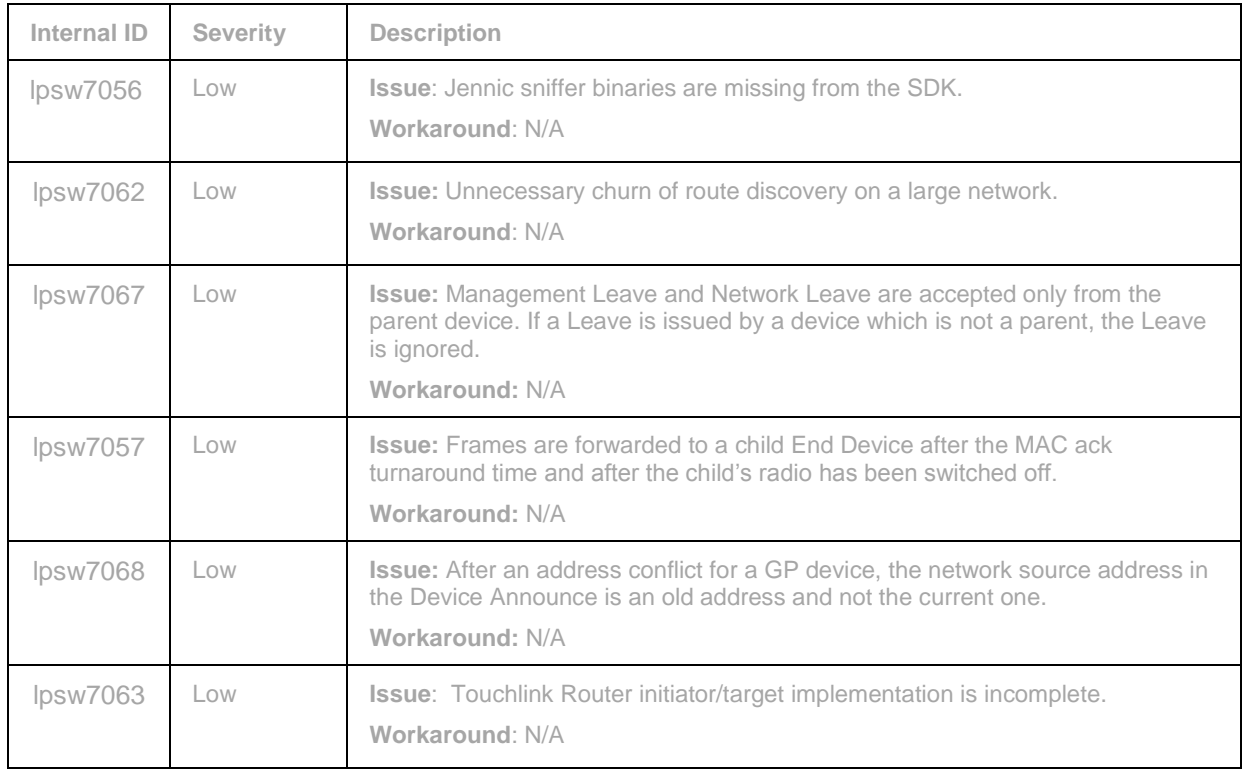